**RETAIL WEIGHING SOLUTION™** 

# 제품 사용설명서

# **PLUS SERIES**

## **Price Computing Scale**

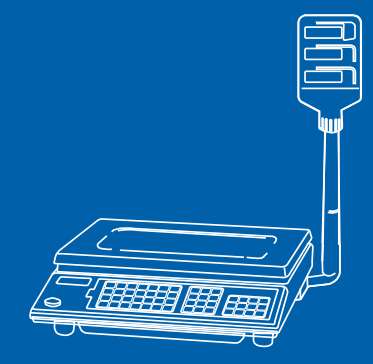

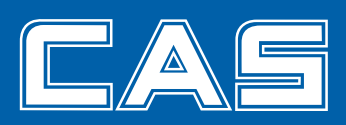

제품 사용설명서를 숙지하지 않고 사용할 경우 발생되는 제품의 이상은 사용자 책임입니다.

## 차 례

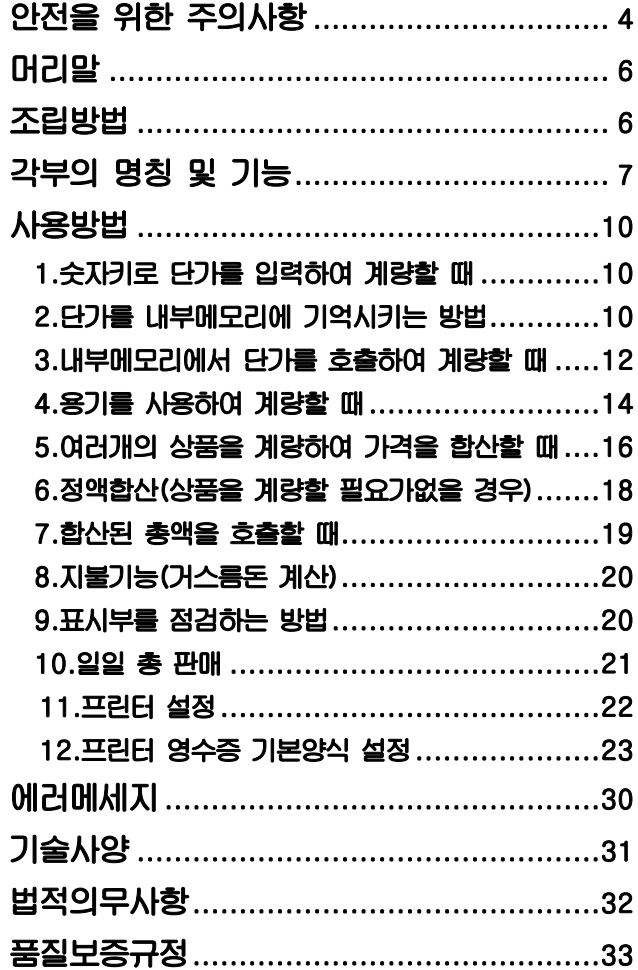

## 교정 및 정기검사 안내

본 제품은 계량법에 따라 2년에 한번 교정 및 정기검사를 받아야 되나 폐사를 통하여 교정검사를 받으시면 정기검사를 면제 받게 됩니다. ■ 교정검사 상담 문의 : 02-473-4000

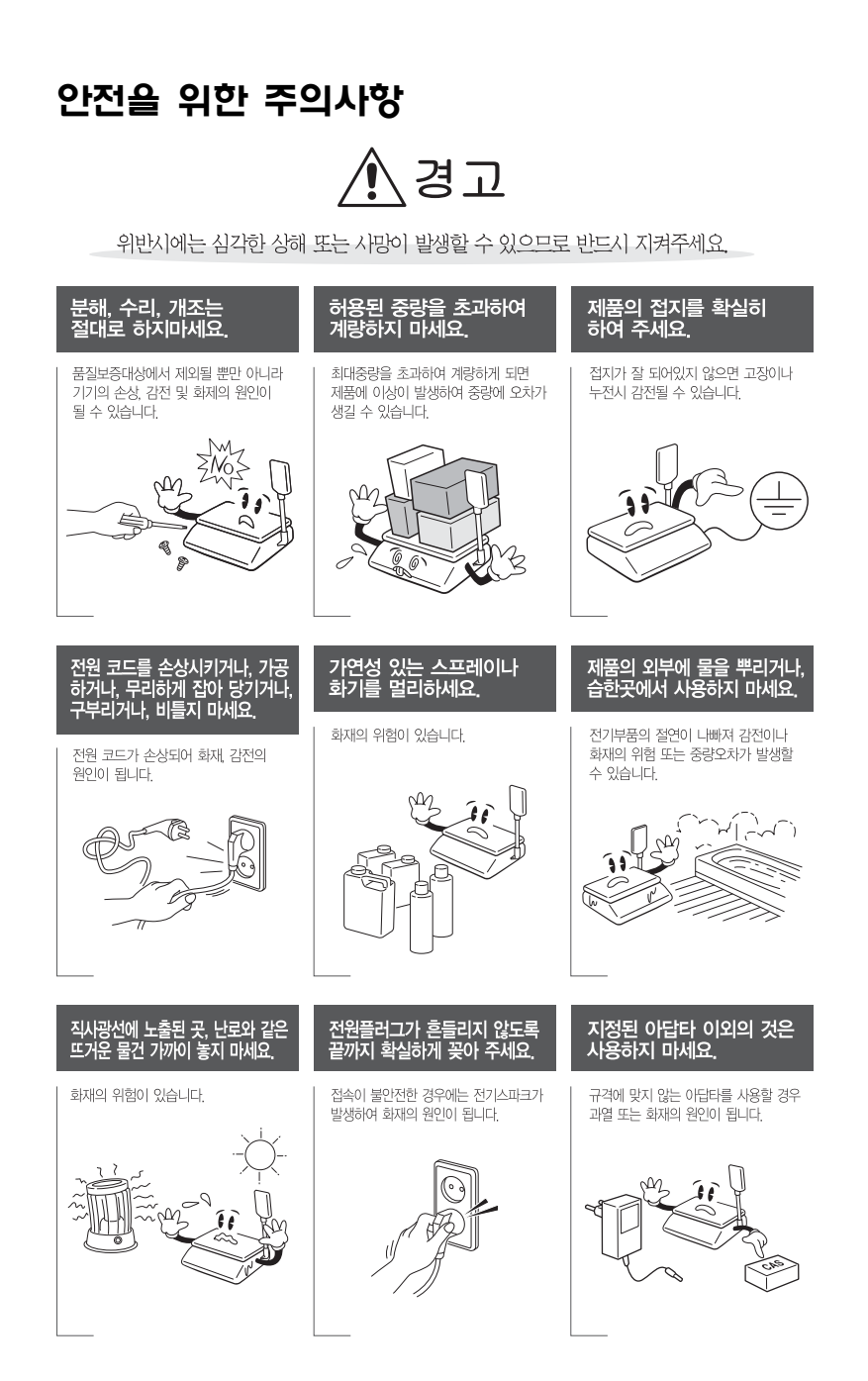

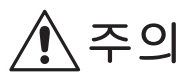

위반시에는 경미한 상해 또는 제품의 손상이 발생할 수 있으므로 반드시 지켜주세요.

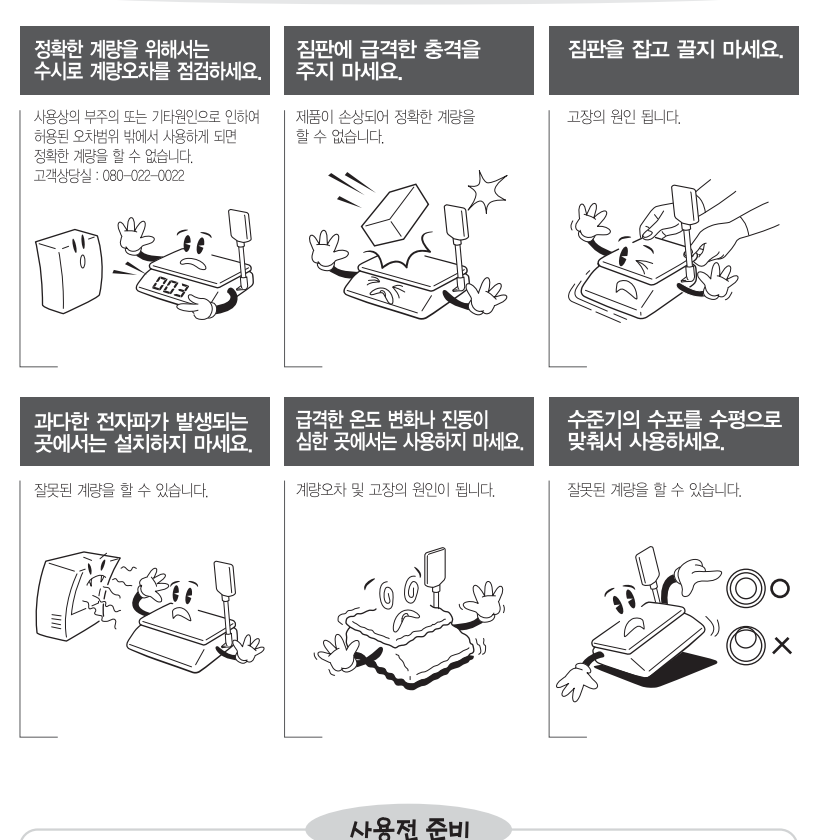

AC 전원에 플러그를 꽂아 주십시오. ON/OFF키를 누르면 0에서 9까지 자체 테스트를 거친 후 계량 대기 상태가 됩니다. (가능하하 10분 후부터 사용하십시오.) 사용 지역에 따른 전압을 확인하십시오. 본 저울은 220V 전용입니다.

## 머리말

**저희 카스 전자저울 AP PLUS SERIES를 구입해 주셔서 대단히 감사합니다. 본 제품은 수준높은 품질관리 아래 하나하나 정성을 다함은 물론 엄격한 검사를 거친, 우수한 성능과 우아하고 고급스러운 특징을 지니고 있습니다. 본 카스의 제품을 사용하시기 전에 첨부된 설명서를 반드시 읽어 보시어 저희 CAS 제품의 특성을 충분히 활용하여 주시기 바랍니다.** 

## 조립방법

**표시부 밑부분의 파이프를 브래킷에 끼운후 제품을 기울여서 나사를 조여 주십시오.** 

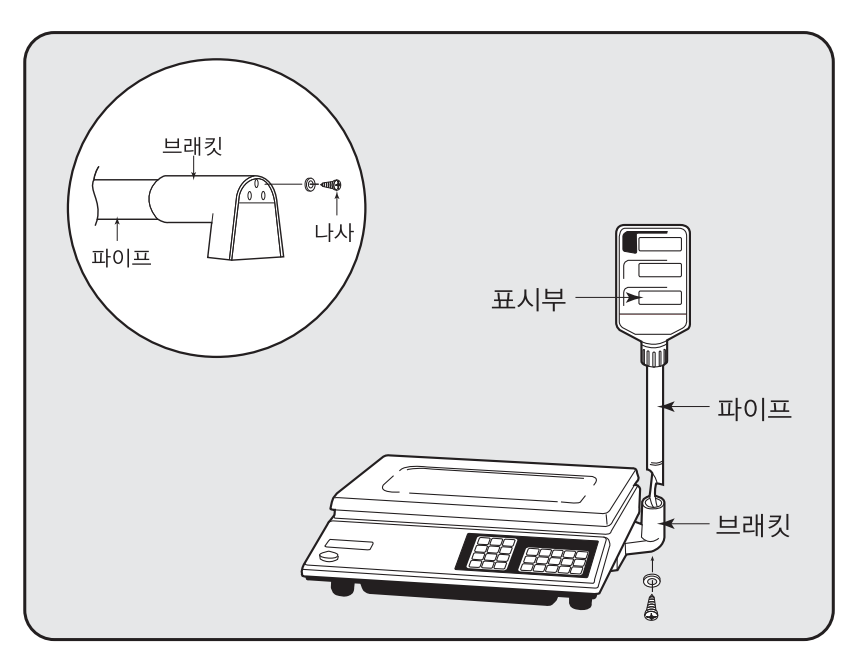

## 각부의 명칭 및 기능

## 각부의 명칭

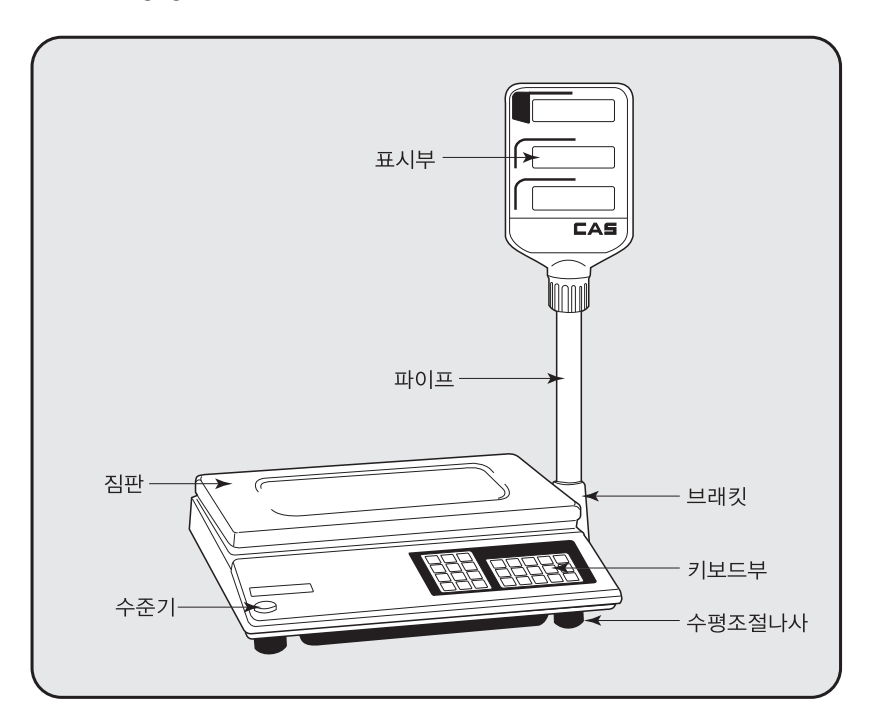

## 표시부 및 키부

#### **1) AP PLUS-MS**

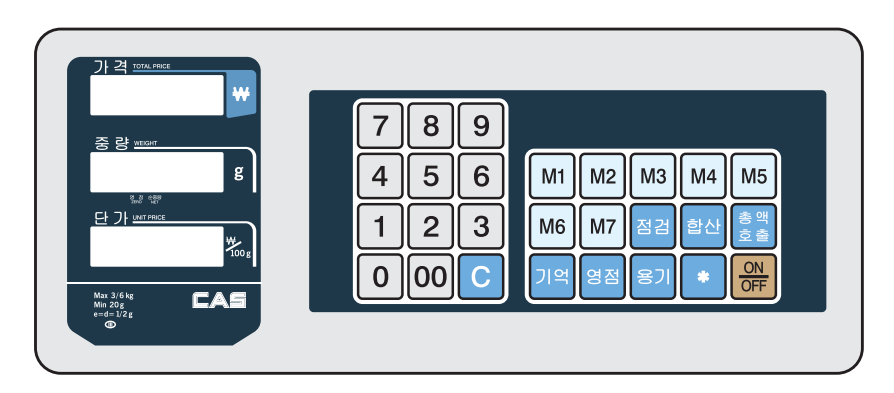

### **2) AP PLUS-EX**

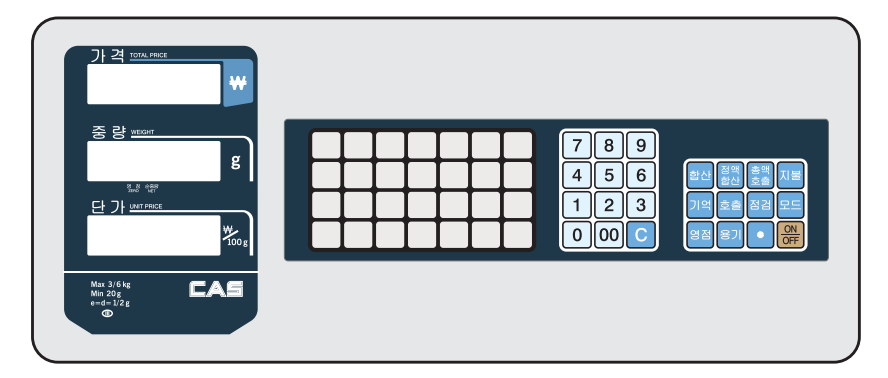

### **■ 키 기능**

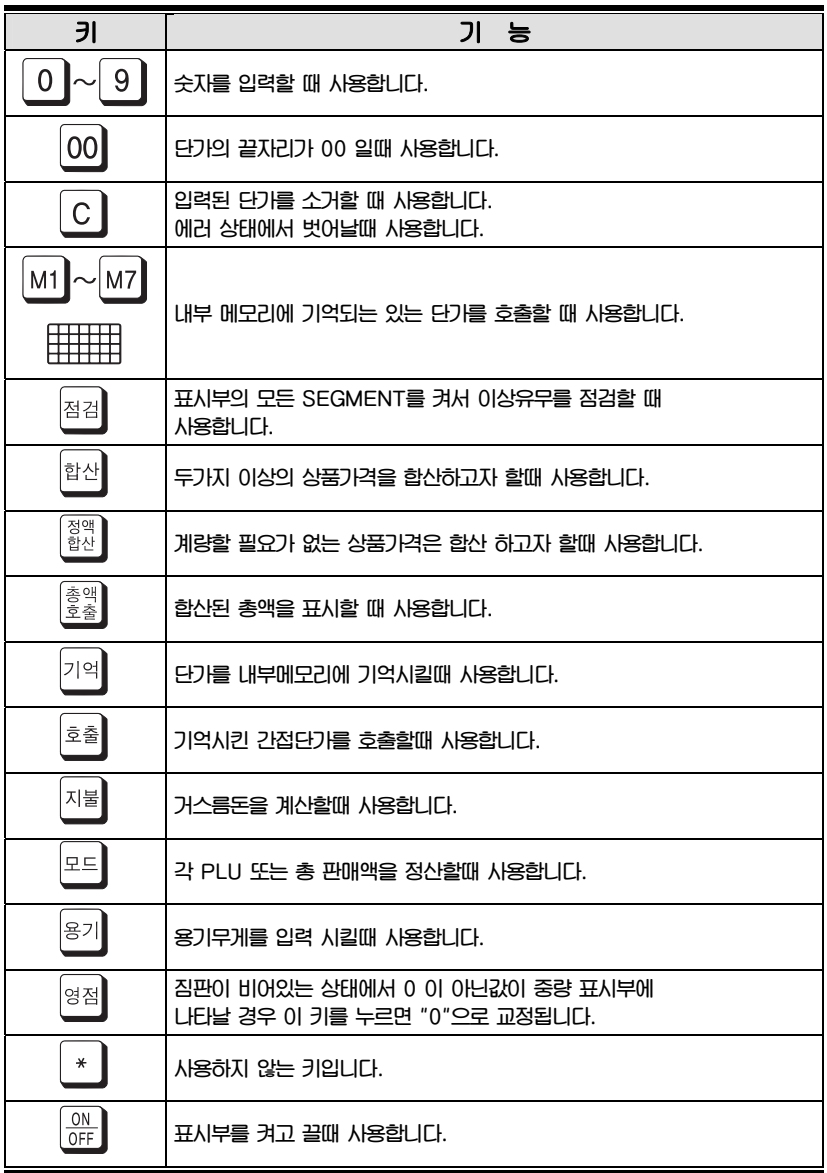

## 사용방법

**단가를 입력하는 방법은 두 가지가 있습니다. 첫째는 직접 숫자 키를 눌러서 단가를 입력하는 것이고, 둘째는 미리 내부메모리에 단가를 기억시킨 후 이 단가를 호출하는 방법입니다.** 

**■ 단가는 100g단위로 입력하십시오.** 

## 1. 숫자키로 단가를 입력하여 계량할 때

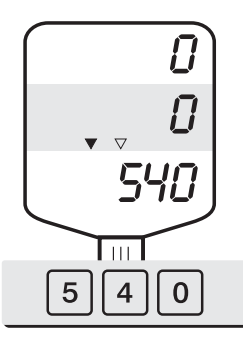

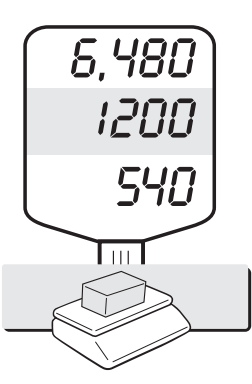

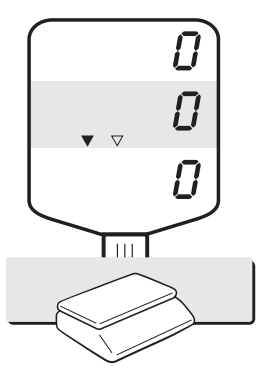

**① 숫자키를 눌러서 단가를 입력하십시오.** 

**② 상품을 짐판에 올려 놓으면 ③ 상품을 내려 놓으십시오. 무게와 가격이 표시됩니다.** 

#### 2. 단가를 내부메모리에 기억시키는 방법

- **자주 사용하는 단가를 미리 저장하면 한번에 호출하여 사용하면 편리합니다.**
- **PLU란 단가를 가지는 Price Look up을 의미한다.**
- **AP PLUS-EX 28개 직접 PLU와 200개 간접 PLU를 가지고 있습니다.**
- **AP PLUS-M 7개 직접 PLU와 200개 간접 PLU를 가지고 있습니다.**

## H  $\overline{U}$

 $1,275$ 

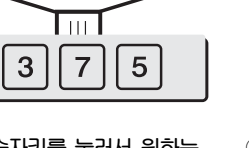

375

 $\overline{U}$ 

**① 숫자키를 눌러서 원하는 단가를 입력 하십시오.** 

**② 기억키를 누르십시오. ③ 원하는 번지(품번)을 입력 하십시오.** 

 $\overline{\text{Im}}$   $\overline{\text{Im}}$ 

 $\blacksquare$  $\overline{0}$ 

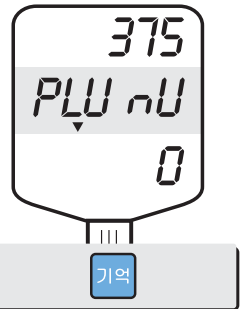

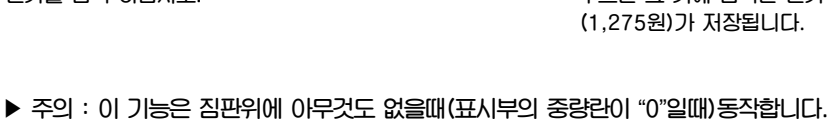

375

 $\vec{U}$ 

**ID** 

**① 숫자키를 눌러서 원하는 단가를 입력 하십시오.** 

2) 간접 단가 (PLU)

**② 기억키를 누르십시오. ③ M1~M7 키중 하나를 누르면 그 키에 입력한 단가 (1,275원)가 저장됩니다.** 

# 1) 직접 단가 (PLU)

 $\blacktriangledown$ 

 $\overline{\mathrm{Im}}$   $\overline{\phantom{a}}$ 

 $2<sup>2</sup>$  $\overline{7}$ 5

 $\mathbf{1}$ 

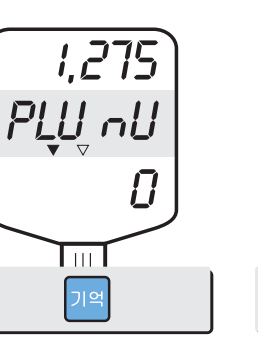

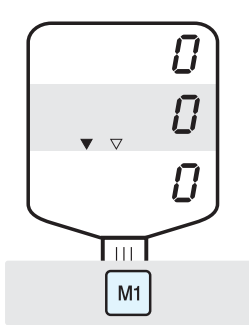

**④ 기억 키를 누르세여 \*10번에 단가가 저장됩니다.**

1) 직접 단가 (PLU)

 $\triangledown$ 

ोगा

 $\vert$  M2

П

 $\overline{U}$ 

375

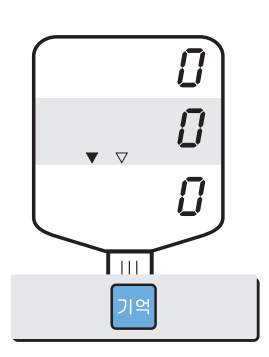

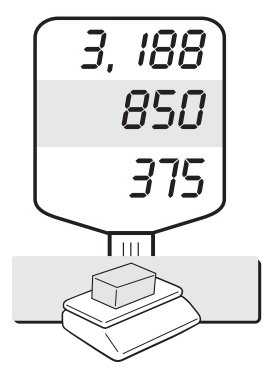

3. 내부메모리에서 단가를 호출하여 계량할 때

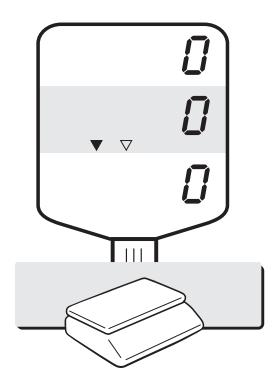

**① 원하는 단가가 기억되어 있는 키(M1~M7)를 누르십시오.** 

**② 상품을 짐판에 올려 놓으면 ③ 상품을 내려 놓으십시오. 무게와 가격이 표시됩니다.** 

#### 2) 간접단가(PLU)

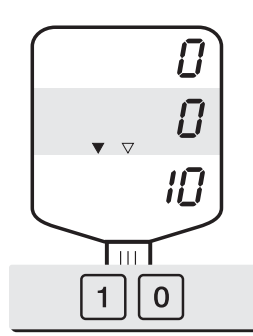

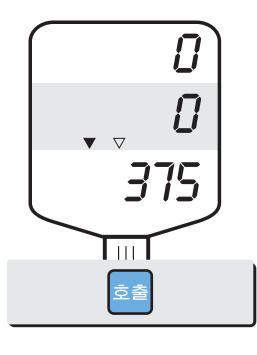

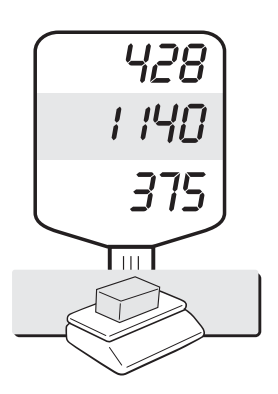

**① 번지(품번)를 입력하세요. ② 단가 호출을 누르세요. ③ 상품을 짐판에 올려 놓으면 무게와 가격이 표시됩니다.** 

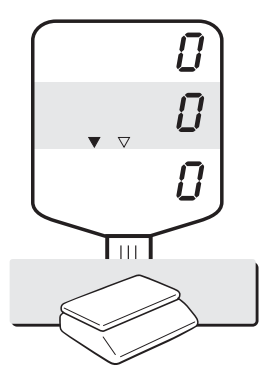

**④ 상품을 내려 놓으십시오.** 

**▶ 주의 : 이 기능은 짐판위에 아무것도 없을때(표시부의 중량란이**"**0**"**일때)동작합니다.** 

### 4. 용기를 사용하여 계량할 때

**용기의 무게를 모를 때**  П П П 590  $\vec{U}$  $\bm{\varOmega}$  $\triangledown$  $\boldsymbol{\varOmega}$ П Ц l url Lш l iii l  $\mathbf C$ 용기 **① "C"키를 누르면 단가란이 ② 용기를 짐판에 올려 ③ 용기키를 누르십시오. "0"이 됩니다. 놓으십시오.**  12,750 **UDO**  $\vec{U}$  $\overline{U}$  $1,275$ 1,275 П l ur l Lш  $III$  $M1$ 

**과일, 야채등을 계량할 때는 용기를 사용하면 편리하게 계량할 수 있습니다. 다음과 같은 방법을 이용하면 용기 무게를 제외한 상품만의 무게를 알 수 있습니다.** 

**④ 단가를 입력하거나 M1~M7키를 누르십시오.** 

**⑤ 상품을 올려 놓으면 무게와 ⑥ 상품을 내려 놓으십시오. 가격이 표시됩니다.** 

**용기를 사용하는 동안에는 용기표시(▼)가 켜져 있습니다. 용기의 사용을 끝내려면 용기를 내리고 짐판에 아무것도 없는 상태에서"C"키를 누른 후(필요시에) 용기키를 누르면 용기 무게가 소멸됩니다.** 

#### **용기의 무게를 알고 있을 때**

**상품과 용기를 분리하기가 어려울 때는 이 방법을 사용하면 편리합니다. 그러나 반드시 용기무게를 알고 있어야 합니다.** 

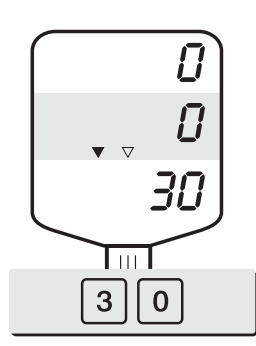

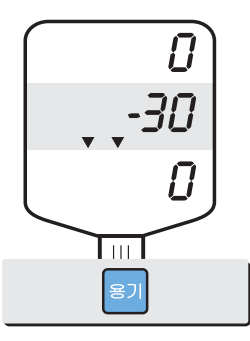

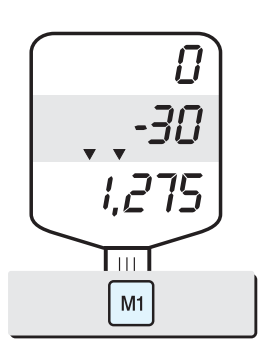

**① 숫자키를 눌러서 용기무게를 입력하십시오.** 

**② 용기키를 누르십시오. ③ 단가를 직접 입력하거나 M1~M7키를 누르십시오.** 

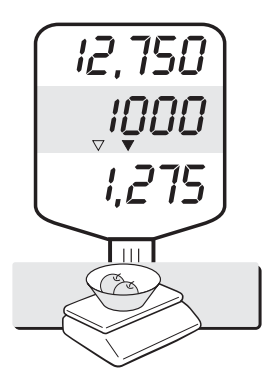

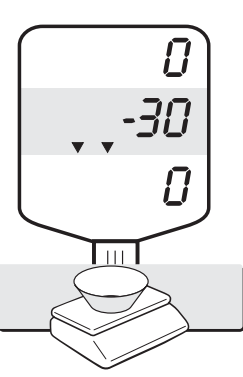

**④ 상품을 올려 놓으면 무게와 ⑤ 상품을 내려 놓으십시오. 가격이 표시됩니다.** 

**용기를 사용하는 동안에는 용기표시(▼)가 켜져 있습니다. 용기의 사용을 끝내려면 용기를 내리고 짐판에 아무것도 없는 상태에서 "C"키를 누른 후(필요시에) 용기키를 누르면 용기 무게가 소멸됩니다.** 

**▶ 주의 : 용기 무게를 숫자키로 입력할 때에는 반드시 숫자가 저울의 최소표시 (기술사양 참조)와 일치 또는 배수가 되어야 합니다.** 

#### 5. 여러개의 상품을 계량하여 가격을 합산할 때

■ 여러품목의 상품을 계량하고 그 가격을 합산할 때는 합산키를 이용해서 합산된  **총액과 품목수를 알 수 있습니다.** 

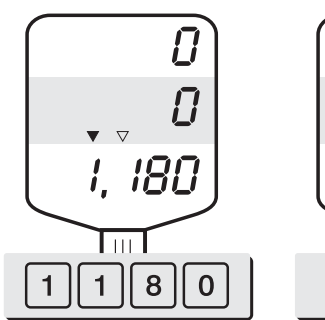

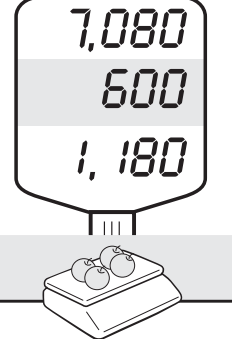

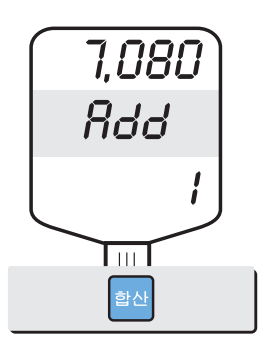

**① 단가를 직접 입력하거나 M1~M7키를 눌러서 단가를 호출하십시오.** 

**② 상품을 짐판에 올려 놓으십시오.** 

**③ "합산"키를 누르십시오.** 

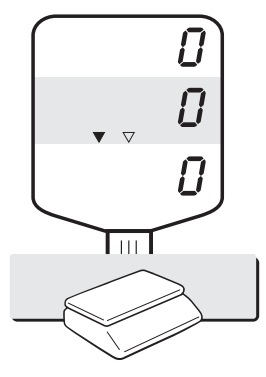

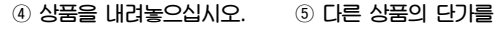

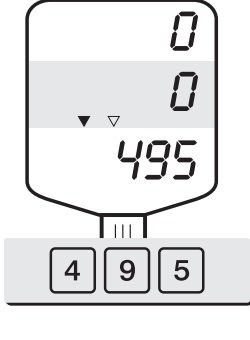

**입력하십시오.** 

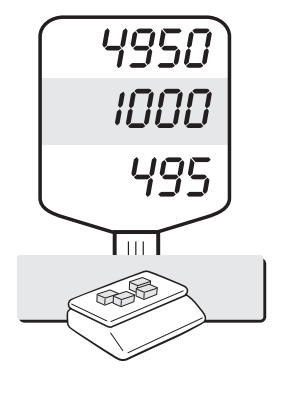

**⑥ 다른 상품을 짐판에 올려 놓으십시오.** 

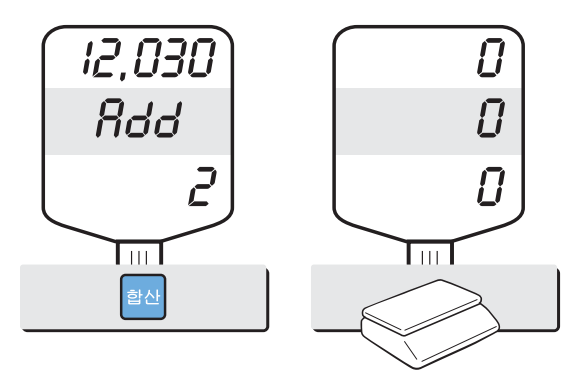

**⑦ "합산"키를 누르면 합산된 금액과 품목수가 표시됩니다. ⑧ 상품을 내려 놓으십시오.** 

**위와 같은 방법으로 최대 1000가지의 상품을 999,999원까지 합산할 수 있습니다. 가격란은 합산된 가격을 나타내고, 단가란은 합산횟수를 나타냅니다.** 

## 6. 정액합산 (상품을 계량할 필요가 없을 경우), AP PLUS-EX

▶ 주의: 이 기능은 짐판위에 이무것도 없을때 (표시부의 중량란이"0"일때)동작합니다.

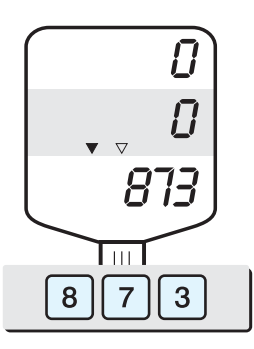

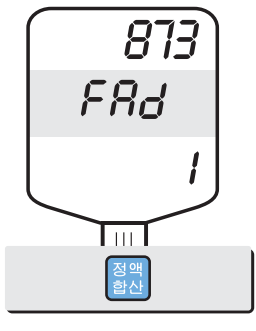

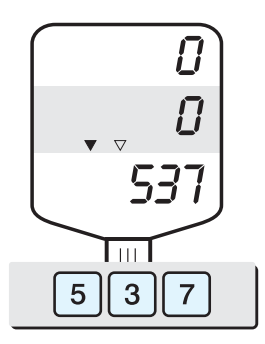

**① 숫자키로 단가를 입력 하거나 저장된 단가를 호출합니다.** 

**정액합산 키를 누르십시오. ③ 다른 상품의 단가를** 

**입력하십시오.** 

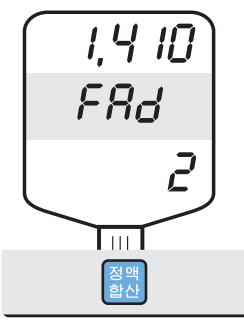

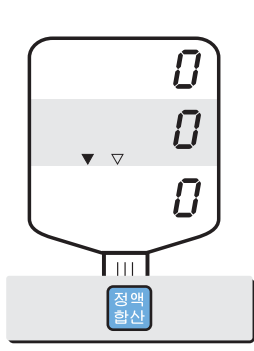

**④ 정액합산키를 누르십시오. ⑤ 정액합산키를 다시 누르면 영점 상태가 됩니다.** 

**위와같은 방법으로 최대 1000가지의 상품을 999,999원까지 합산할 수 있습니다. 가격란은 합산된 가격을 나타내고, 단가란은 합산횟수를 나타냅니다.** 

## 7. 합산된 총액을 호출할 때

■ 합산된 총액이 얼마인기를 확인만 할때는 다음의 방법으로 하십시오.

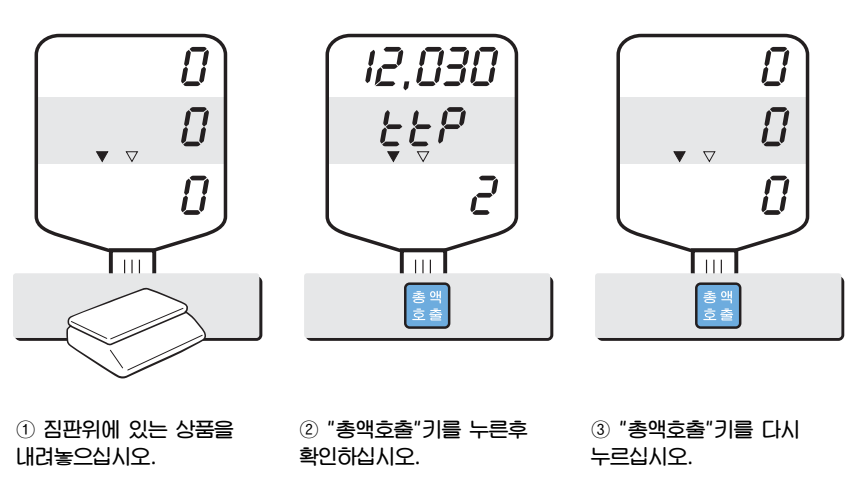

■ 합산된 총액을 확인한 후 이를 소거하려면 다음의 방법으로 하십시오.

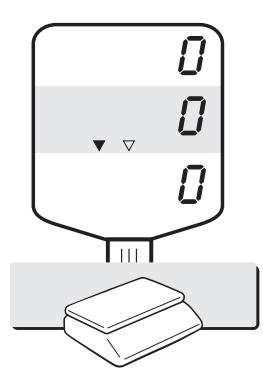

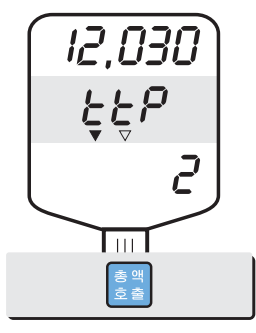

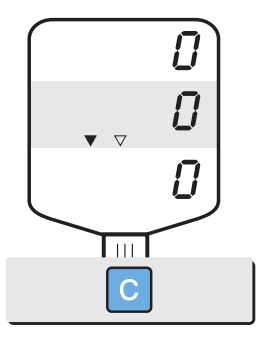

**① 짐판위에 있는 상품을 내려놓으십시오.** 

**② "총액호출"키를 누른 후 확인하십시오.** 

**③ "C"키를 누르면 총액이 소거됩니다.** 

## 8. 지불기능 (거스름돈 계산), AP PLUS-EX

■ 이 기능은 합산된 총액이 나타났을 때 동작합니다.

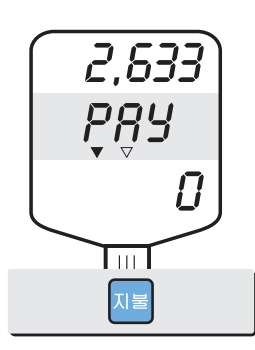

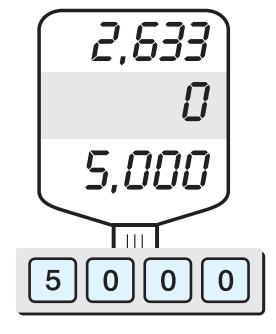

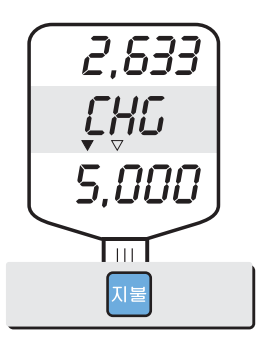

**① 지불키를 누르십시오. ② 고객한테 받은 금액을 입력합니다.** 

**③ 지불키를 누르면 거스름돈이 표시됩니다.** 

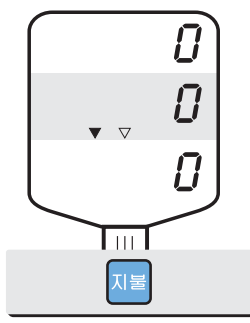

**④ 지불키를 다시 누르면 계량상태가 됩니다.** 

**▶ 주의 : 고객한테 받은 금액이 합산된 총 가격보다 커야 합니다. 만약 합산된 총 가격보다 적은 숫자를 입력하면 에러 (Err 4)가 발생합니다.** 

## 9. 표시부를 점검하는 방법

■ 표시부가 정상적으로 동작하고 있는지를 점검하는 기능입니다. ■ 짐판에 아무것도 없는 상태에서 "점검"키를 누르면 표시부 전체가 켜집니다.

## 10. 일일 총 판매

#### a. 일일 총 판매 호출

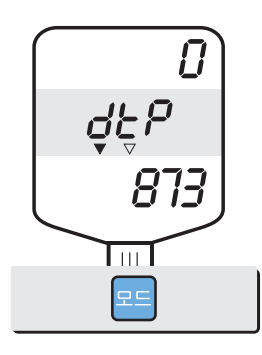

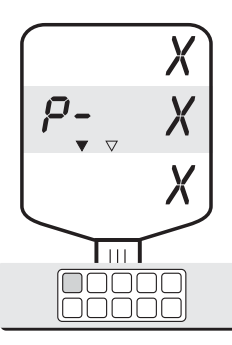

->거래횟수 (≤ 1,000회)

-> 직접단가(PLU) 번호 표시 (≤ 9999)

-> 판매금액 표시 (≤ 999,999)

① 모드키를 누르십시오. "dtP"라는 메시지가 표시 됩니다.

② 직접단가(PLU)키를 누르면 직접단가(PLU)의 거래 전체가 표시됩니다.

2)전체 일일 합계

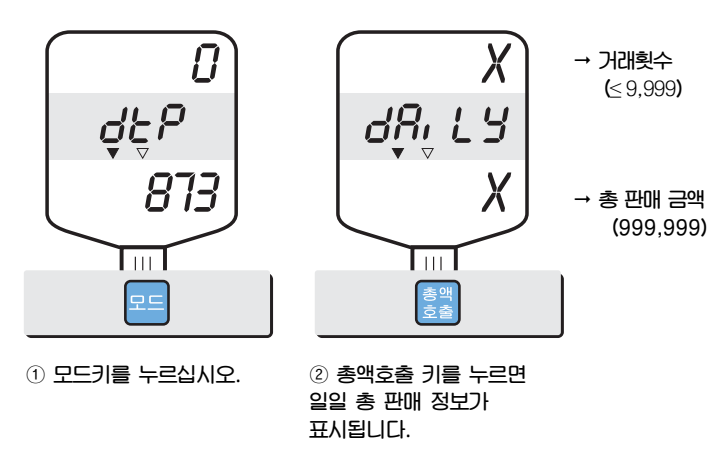

- **▶ 계량상태로 나오려면 모드키를 누르세요.**
- **▶ 거래 결과를 확인하고 지우려면 C키를 누르십시오.**

## 11. 프린터 설정.

■ AP PLUS에 연결할 프린터를 선택합니다. (옵션)

**AP PLUS에 연결된 프린터를 사용하고자 할 때, 그 프린터 설정에 대한 설명입니다.**

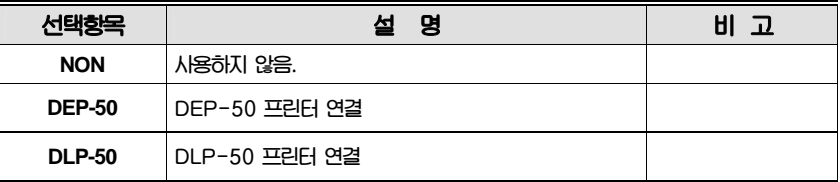

① **영점 키를 누른 상태에서** ON/OFF **키를 누르면 프린터 설정 단계로 이동합니다**.

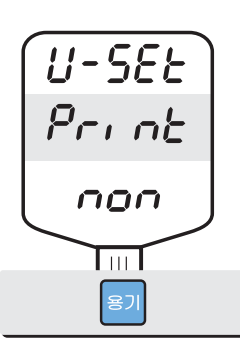

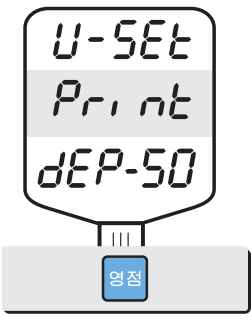

① **용기 키를 누르십시오**. ② **프린터 선택 후 영점 키를 누르면 현재 설정이 저장된 후에 재 시작됩니다**.

## 12. 프린터 영수증 기본양식 설정

**아래에 열거된 영수증 영역의 설정에 대한 설명 입니다.** 

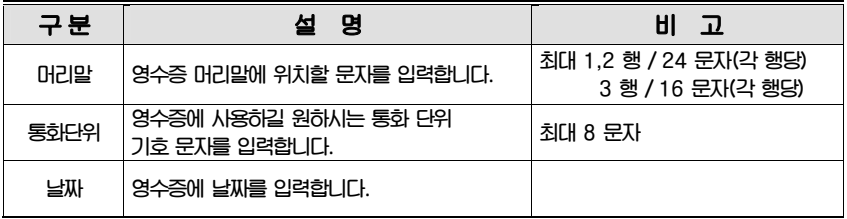

#### a. 프린터 설정

**사용할 프린터를 RS-232 케이블을 이용하여 저울의 RS-232 포트에 연결합니다.**

#### b. 영수증 머리말 설정

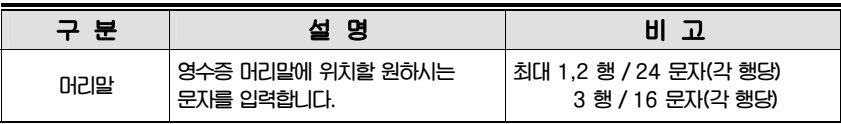

• **사용자는 상점 명, 전화번호 등 원하는 문구를 영수증 머리말 영역에 입력할 수 있습니다.** 

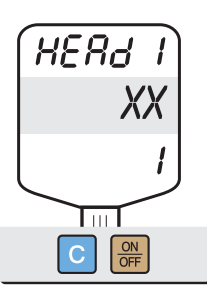

**① 저울의 전원을 차단한 후"C"키를 누른 상태에 서"ON/OFF"키를 누르면 저울에 전원이 공급되 고, 단가란 에"1"이 표시되면서 첫 번째 문자 입력 대기 상태로 이동합니다.** 

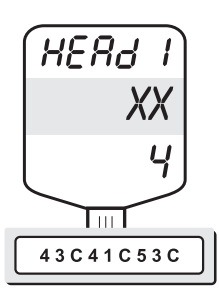

**② 입력하고자 하는 문자에 해당하는 ASCII코드를 입력합니다. 예) CAS** 

**HEAd 2** XХ **I** und 용기

**③ "용기" 키를 누르시면 내용을 저장하고 다음 머리말 행으로 이동합니다.** 

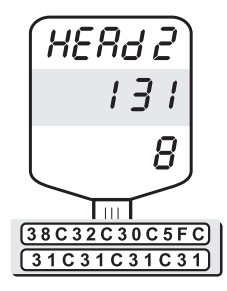

**④ ASCII 코드를 이용하여 머리말 둘째 행에 해당 하는 문자를 입력할 수 있습니다. 예) 820-1111** 

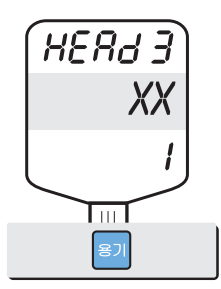

- **⑤ "용기" 키를 누르시면 내용을 저장하고 다음 머리 말 행으로 이동합니다.**
- **HERd 3** XX  $\overline{g}$  $\overline{\mathrm{Im}}$   $\overline{\phantom{0}}$  $54C48C41C4EC$  $\overline{\left(4BC20C59C4F\right)}$

**⑥ ASCII 코드를 이용하여 머리말 셋째 행에 해당 하 는 문자를 입력할 수 있습니다. 예) THANK YOU**

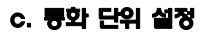

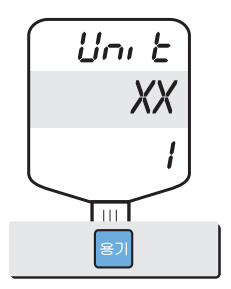

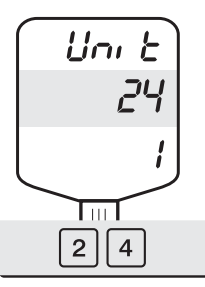

**① 초기 상태의 통화 단위를 표시 합니다. ② ASCII 코드를 이용하여 사용하고자 하는 통화 단위의 기호를 입력할 수 있습니다.** 

d. 날짜 설정

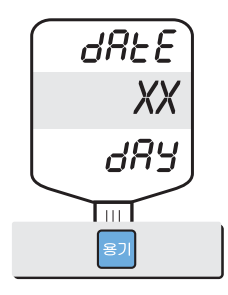

**① "용기"키를 누르시면, 입력 내용을 저장하고 "날짜 입력"단계로 이동합니다.** 

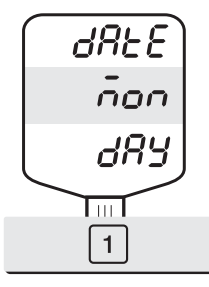

**② 원하시는 해당 요일을 "숫자" 키를 이용하여 입력 하십시오. 이때 ASCII 코드는 사용하지 않습니다. 예) 월요일.** 

**입력 하고 "년" 입력 단계로 이동 합니다.**

**⑦ "C" 키를 누르시면 입력하신 "일" 정보를** 

 $\overline{\mathsf{c}}$ 

**입력하고 "일" 입력 단계로 이동 합니다.**

**⑤ "C" 키를 누르시면 입력하신 "월" 정보를** 

 $\overline{\mathrm{Im}}$  $\overline{C}$ 

**dREE** 

 $d$ RE $E$ 

**YER-**

िल

XX

 $dR$ E XX

**③ "C" 키를 누르시면 입력하신 "요일" 정보를 입력하고 "월" 입력 단계로 이동 합니다.**

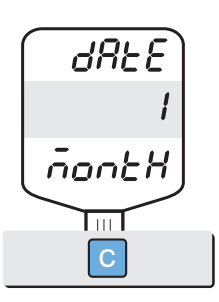

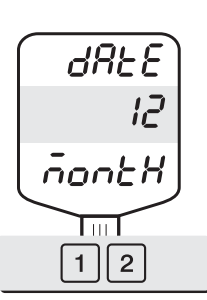

**④ 원하시는 해당 월일을 "숫자" 키를 이용하여 입력 하십시오. 이때 ASCII 코드는 사용하지 않습니다. 예) 12월** 

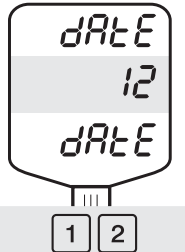

**⑥ 원하시는 해당 일을 "숫자" 키를 이용하여 입력 하십시오. 이때 ASCII 코드는 사용하지 않습니다.** 

 $d$ RE $E$ 

2008

**YEAr** 

∏⊞

 $\overline{\circ}$  $2|$ 

**⑧ 원하시는 해당 년을 "숫자" 키를 이용하여 입력 하십시오. 이때 ASCII 코드는 사용하지 않습니다.** 

 $\overline{0}$ 8

**예) 12일** 

**예) 2008년**

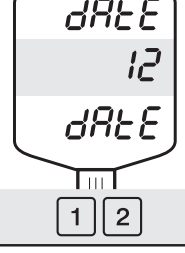

• "**C**" **키 또는** "**용기**" **키를 누르시면 자동으로 계량 모드로 이동 합니다.** 

- 27
- **⑤ "C" 키를 누르시면 입력하신 "분" 정보를 입력 하고 "초" 입력 단계로 이동 합니다.**

**⑥ 원하시는 해당 초를 "숫자" 키를 이용하여 입력 하십시오. 이때 ASCII 코드는 사용하지 않습니다. 예) 56초**

 $\overline{\text{Im}}$ 

 $5|6$ 

 $E$  in  $E$  $X$ **SEC**  $\overline{\mathrm{Im}}$   $\overline{\phantom{0}}$  $\overline{\overline{\text{c}}}$ 

**③ "C" 키를 누르시면 입력하신 "시" 정보를 입력 하고 "분" 입력 단계로 이동 합니다.**

**④ 원하시는 해당 분을 "숫자" 키를 이용하여 입력 하십시오. 이때 ASCII 코드는 사용하지 않습니다. 예) 23분** 

 $E$  in  $E$ 

55

**SEC** 

 $\text{Im}\Gamma$ 

 $\overline{2}$ 3

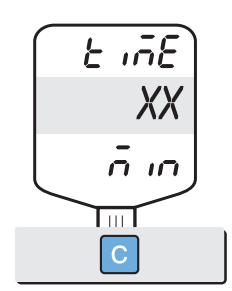

- **① "C" 키를 누르시면 입력하신 "일" 정보를 입력 하고 "시간" 입력 단계로 이동 합니다.**
- **② 원하시는 해당 시간을 "숫자" 키를 이용하여 입력 하십시오. 이때 ASCII 코드는 사용하지 않습니다. 예) 13시**

 $E$  in  $E$ 

 $\vec{c}$ 3

 $\bar{a}$  in

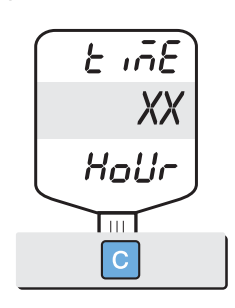

e 시간 설정

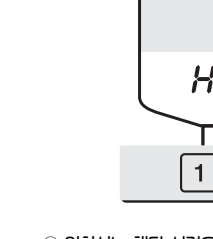

ाना 3

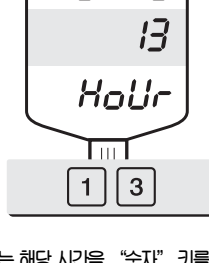

 $E$  in  $E$ 

#### **f.** 영수증 날짜 표기 형식 설정

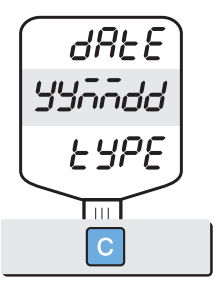

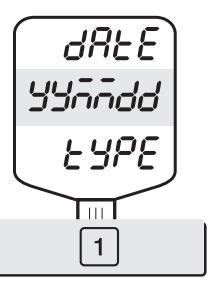

⑤ "C" **키를 누르시면 날짜 형식을 설정하는 단계 로 이동합니다**.

⑥ **아래 표를 보고 해당 숫자를 입력하시기 바랍 니다**.

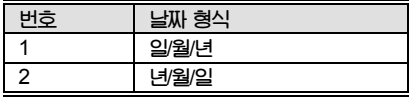

**예**) "dd/mm/yy"**는** 1**번 키 사용**

●"**C**" **키 또는** "**용기**" **키를 누르시면 자동으로 계량 모드로 이동 합니다.**

## ASCII CODE

### **Table 5: ASCII** 코드

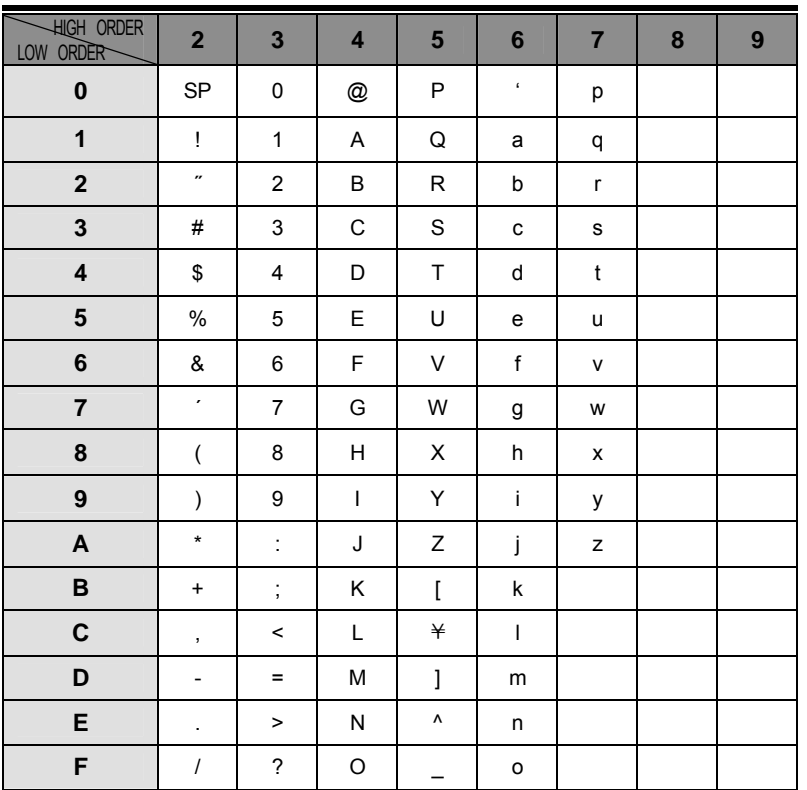

■ **그림**: **키보드 상의 알파벳 위치** (A~F)

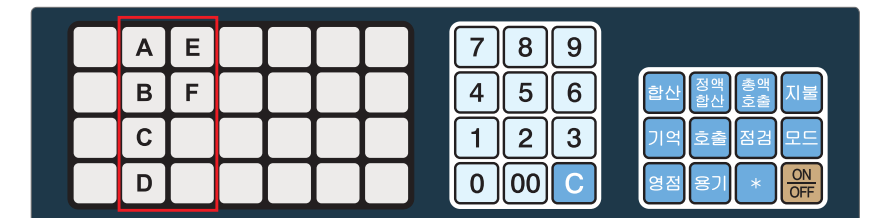

## 에러 메시지

**본 제품은 사용자의 편의를 위해 여러가지 에러 메시지를 갖고 있으므로 다음과 같은 에러가 발생하면 이를 참조하시어 올바로 사용하시기 바랍니다.** 

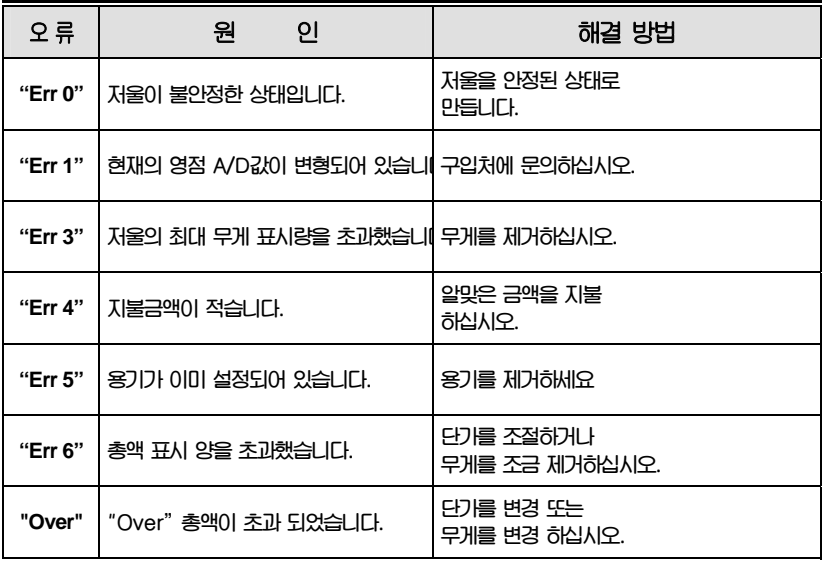

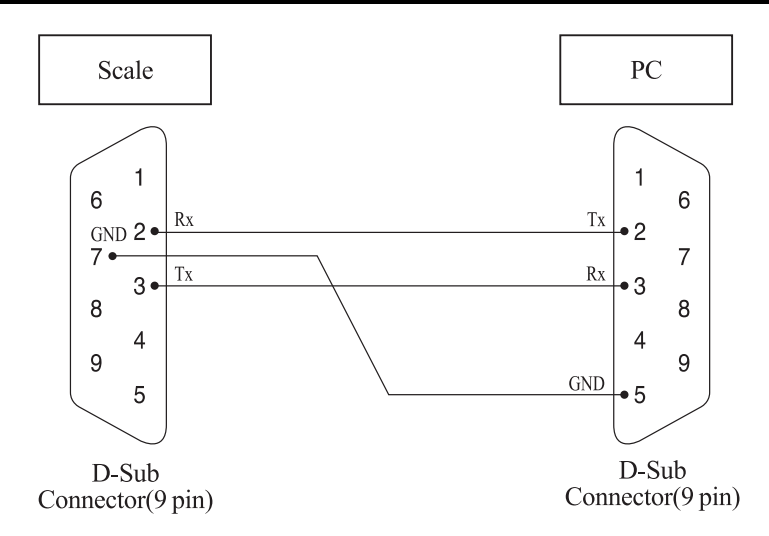

## 기술 사양

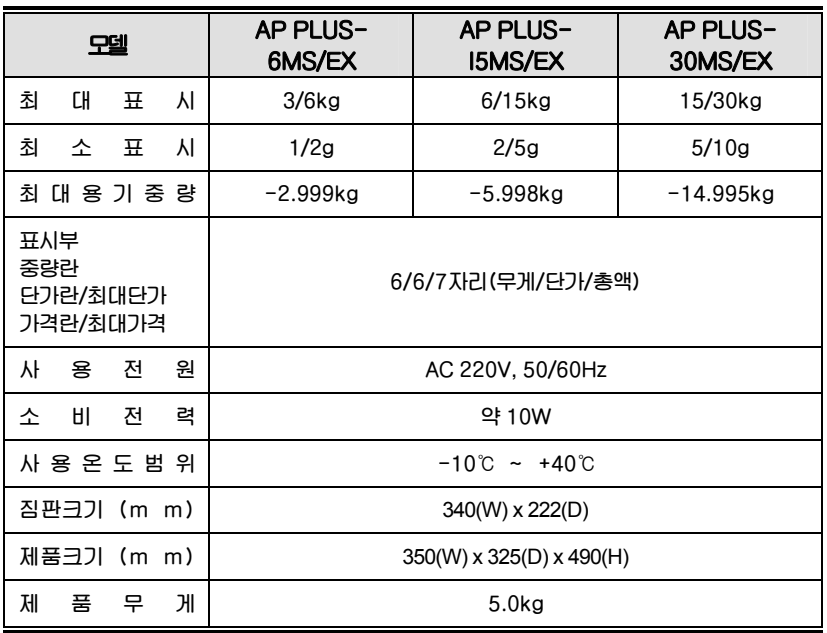

**▶ 알림 : 본 제품은 기능 및 품질 향상을 위하여 예고 없이 사양을 변경할 수 있습니다.** 

## 법적의무사항

**최대허용**

## 1. 저울 사용자가 정확히 계량하여야 할 의무사항

**1. 계량에 관한 법률 제 11조 1항에 의거 저울 사용자는 정확한 계량을 하여야 하며, 대통령이 정한 허용오차를 초과하여 계량 하여서는 안됩니다. 따라서, 저울 사용자는 수시로 정확도를 점검하여야 하며, 오차로 인한 손실이 발생 시 책임을 지지 않습니다.** 

#### 2. 저울 국가검정오차 및 사용공차 표

**오차 ±2.5g ±5g ±7.5g ±10g ±15g 사용공차 ±5g ±10g ±15g ±20g ±30g**

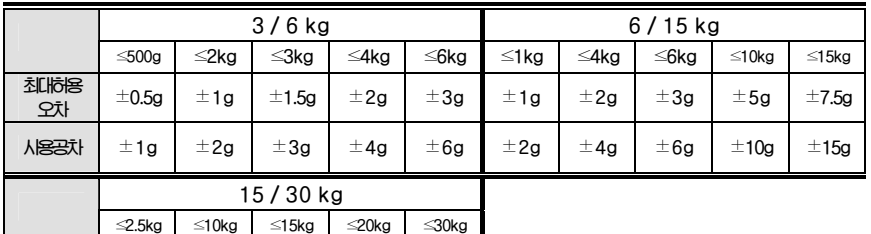

**\* 최대허용오차 : 기준 위치에서, 무부하시에 영점상태인 저울을 표준질량 기준물에 의하여 결정된, 저울의 지시값과 이에 상응하는 참값 사이에 이 기준에서 허용하는** "**+**" **또는** "**-**"**의 최대 차.** 

**\* 사용공차 : 계량에 관한 법률 32조에 근거하여 법률로 정한 사용상의 오차로써 법적최대허용공차의 2배로 한다.**

## 품질보증 규정

#### 1. 품질보증 기간

**보증기간이라 함은 제조사 또는 제품 판매자가 소비자에게 정상적인 상태에서 자연 발생한 품질, 성능, 기능, 하자에 대하여 무상 수리해 주겠다고 약속한 기간을 말한다. 1. 제품보증기간은 구입일자를 기준으로 1년으로 한다. 2. 단, 명판의 확인이 불가능할 경우는 아래 일자로부터 제품 보증기간으로 산정한다. 가) 제품 품질보증서의 판매자 확인에 의한 구입일자 나) 판매자 정보가 있는 구입영수증에 의한 구입일자 다) 인터넷 제품등록을 통한 구입일자 라) 구입일자 확인이 어려울 시 제조년월의 6개월이 경과한 날로부터 품질보증기간을 기산한다. 3. 품질보증기간의 제외 가) 비정상적(비검정품, 인위조립, 부품조립)으로 구입이 제작되어 사용하다 예상치 못하는 또는 검증되지 않는 불량으로 의뢰된 제품 나) 중고제품의 유통 및 사용 중 의뢰된 제품 다) 인위적인 파손 및 계량기 수리업 미동록자에 의한 분해 후 의뢰된 제품** 

## 2. 고객 불만 처리 유/무상 기준

**1. 품질보증 기간 내 유상처리 내역** 

**가) 사용자의 과실/부주의 및 천재지변으로 고장이 발생한 경우** 

**나) 일반적인 사용 상태가 아닌 상태에서 발생한 고장** 

**다) 본사 및 A/S 지정점 외의 곳에서 분해/수리/개조 한 경우** 

**라) 임의로 제품을 분해/개조한 경우** 

**마) 외부충격으로 인한 훼손/고장의 경우** 

**바) 침수나 이물질 오명으로 인한 부식** 

**사) 제조처 에서 제공되지 않는 서비스 물품 등의 오사용으로 인해 발생한 고장** 

**아) 사용자가 제품의 사용공차(오차)를 무시하고 사용한 경우** 

**자) 제품번호 훼손으로 인하여 제품번호 확인이 불가한 경우** 

**차) 품질보증 기간 내 유상기준에 해당하는 경우는 아래 [표 : 보증기간 내 유상기준]을 기준 한다.** 

**카) 제품의 품목변경/라벨지교체 등과 같은 소모성 서비스 요청에 대한 사항** 

**타) 봉인훼손 제품에 대하여 수리가 요청된 경우** 

#### **표 : 보증기간 내 유상기준**

**고장이 아닌 경우 서비스를 요청하면 요금을 받게 되므로 반드시 사용설명서를 읽어주십시오.** 

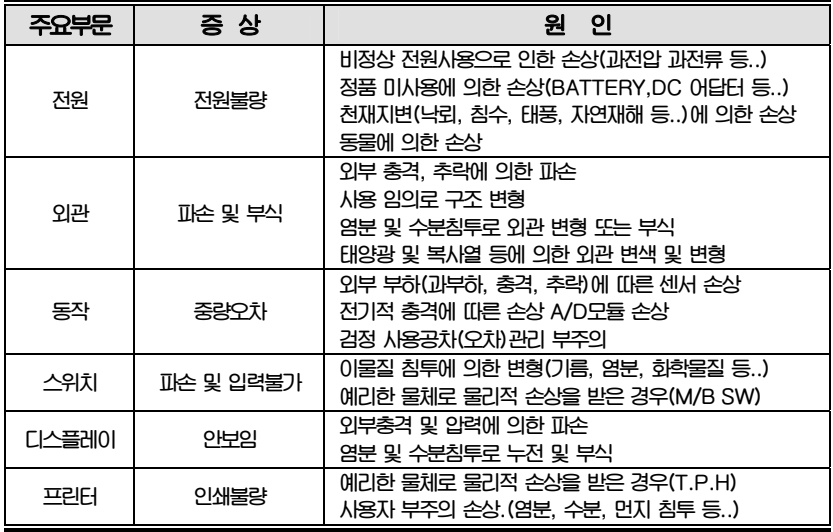

**2. 무상처리 내역** 

**가) 보증기간 내 정상적인 사용 제품의 고장 및 부품불량이 발생한 경우 나) 보증기간에 상관없이 본사 서비스를 통한 유상(수리)처리 후 동일부위 부품 또는 동일증상 고장이 1개월 이내 재발한 경우** 

#### 3. 고객 피해 보상 처리 기준

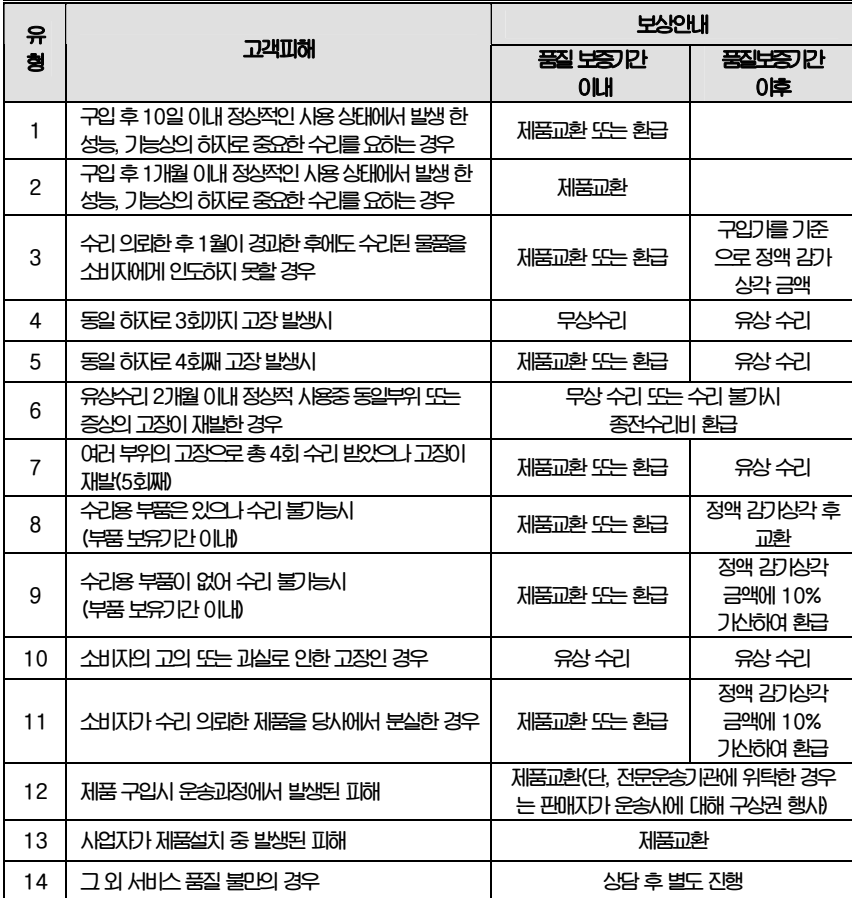

**\*감가 상각 방법 정액 법에 의하되 내용연수는 (구)법인세법시행규칙에 규정된 내용 연수 (월할계산)적용**

**\*감가상각비 계산은 (사용연수/내용연수)x구입가로 한다** 

**품질보증 기간은 제품 구입 후 1년입니다.** 

**부품보유 기안은 제품 제조일로부터 5년입니다.** 

**상기 규정 내 모든 환급 시엔 구입 영수증을 반드시 제출하셔야 합니다.** 

**제품 사용 불편 문의나 궁금한 사항은 카스 고객지원센터 1577-5578로 문의 바랍니다.** 

#### 4. 추가적인 예외사항

**1. 검정날인이 없는 저울은 무효입니다.** 

**2. 저울 고장 기간 동안의 영업적 손실에 대해서는 제조사가 책임지지 않습니다.**

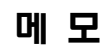

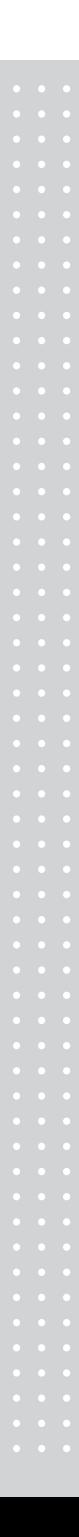

## 메 모

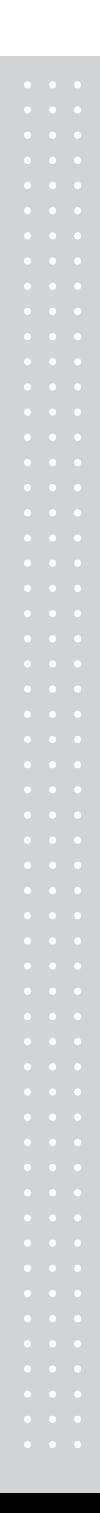

## 메 모

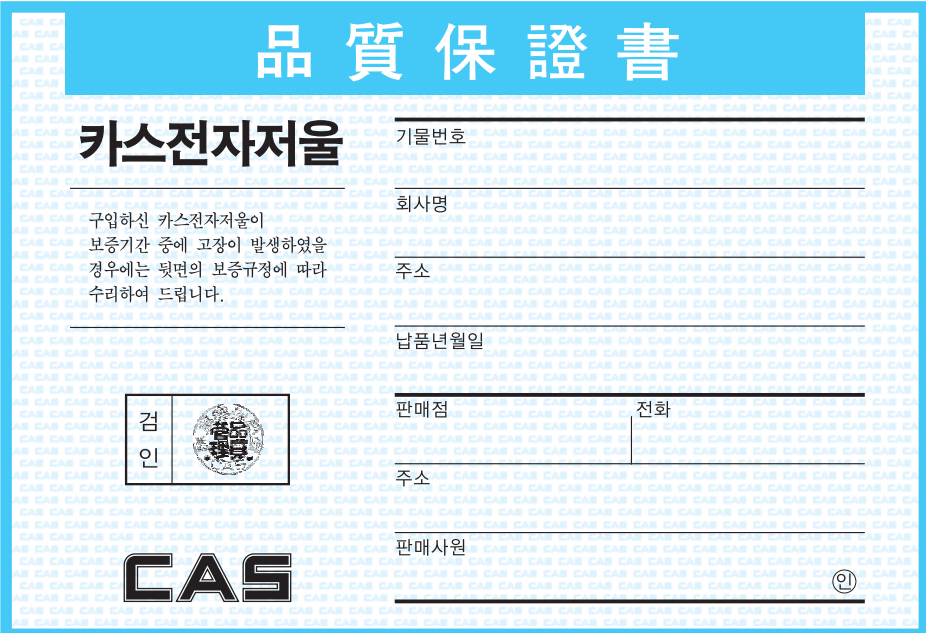

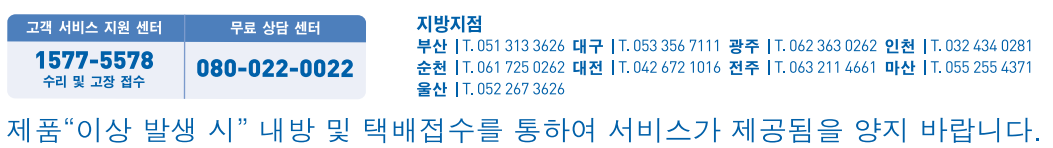

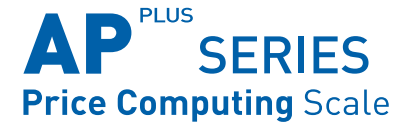

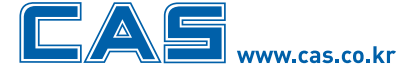

본사\_ 경기도 양주시 광적면 가납리 19 TEL\_031 820 1100 FAX\_031 836 6489

서울사무소 서울시 강동구 성내동 440-1 카스 TEL\_02 2225 3500 FAX\_02 475 4668/9

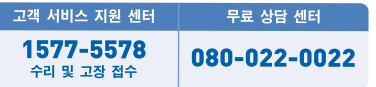

#### 지방지점

부산 | T. 051 313 3626 대구 | T. 053 356 7111 광주 | T. 062 363 0262 인천 | T. 032 434 0281 순천 | T. 061 725 0262 대전 | T. 042 672 1016 전주 | T. 063 211 4661 마산 | T. 055 255 4371 울산 | T. 052 267 3626

\* 당사는 서비스 지원 센터 및 고객상담 센터를 운용하고 있습니다.

제품"이상 발생 시" 내방 및 택배접수를 통하여 서비스가 제공됨을 양지 바랍니다.